# **GlideinWMS - Bug #2984**

Support # 2139 (Closed): Check support for platform SL6

Bug # 2634 (Closed): Migrate popen calls to subprocess for SL6 compatibility

# **Problematic condorExe behavior**

10/04/2012 03:56 PM - Igor Sfiligoi

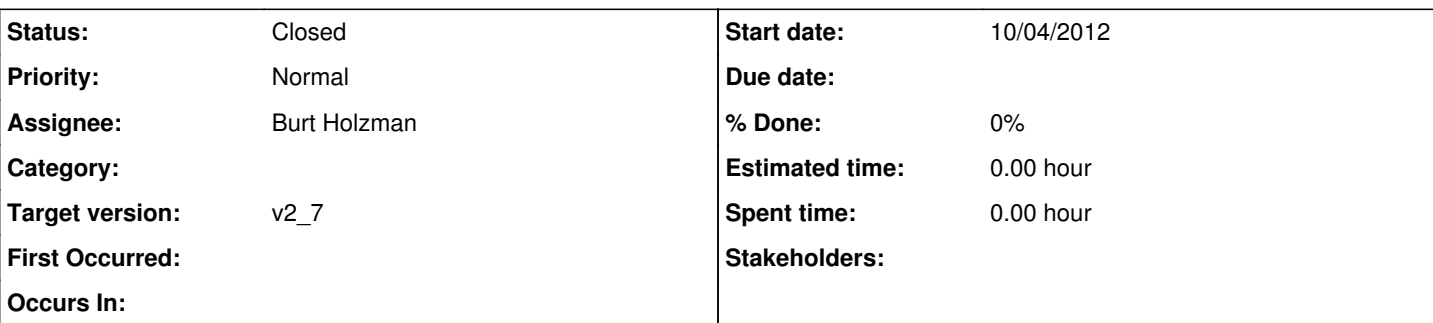

**Description**

The OSG gfactory team has noticed a weird behavior for the python processes when executing external commands. The cuprit seem to be the condorExec.iexe cmd implementation (v2plus-related flavor).

The major lead was the fact that the python process would fork itself, run for a short period of time, and then replace itself with the executed command.

FYI: This seems to be using a significant amount of CPU on a busy factory.

However, the real problem is that if you try to send a sigterm to this process before it replaces itself with the command to execute, the process flow gets completely screwed up!

The child will think it is the parent, and will enter the main factory loop!

# **History**

# **#1 - 10/04/2012 03:59 PM - Igor Sfiligoi**

Here is a snippet of an offending process.

PID 25226 is the parent, and PID 18546 is the child who was sent the SIGTERM.

```
[2012-10-04T19:33:50+00:00 25226] Iteration at Thu Oct  4 19:33:50 2012
[2012-10-04T19:40:14+00:00 25226] Found 1 tasks to work on using existing factory key.
[2012-10-04T19:40:14+00:00 25226] Found 1 total tasks to work on
[2012-10-04T19:40:16+00:00 18546] Schedd schedd_glideins5@glidein-itb.grid.iu.edu not responding, skipping
[2012-10-04T19:40:16+00:00 18546] WARNING: getCondorQData failed: Unexpected Error running '/usr/local/glideco
ndor/bin/condor_q  -format "%i" "JobSta
tus" -format "%s" "GridJobStatus" -format "%i" "ServerTime" -format "%i" "EnteredCurrentStatus" -format "%s" "
GlideinX509Identifier" -format "%i" "Ho
ldReasonCode" -format "%i" "HoldReasonSubCode" -format "%i" "NumSystemHolds" -format "%s" "GlideinFrontendName
" -format "%s" "GlideinClient" -format 
"%s" "GlideinX509SecurityClass" -format "%i" "ClusterId" -format "%i" "ProcId" -xml  -constraint '(GlideinFact
ory =?= "ITBGOC") && (GlideinName =?= " 
v1_1") && (GlideinEntryName =?= "CDF_IT_CNAF_ce01") && (GlideinX509Identifier =!= UNDEFINED)''
Stdout:None
Stderr:None
Exception OSError: Received signal 15
[2012-10-04T19:40:16+00:00 18546] Advertize
[2012-10-04T19:40:18+00:00 18546] Writing stats
[2012-10-04T19:40:18+00:00 18546] log_stats written
[2012-10-04T19:40:18+00:00 18546] qc_stats written
[2012-10-04T19:40:19+00:00 18546] rrd_stats written
[2012-10-04T19:40:19+00:00 18546] Sleep 60s
[2012-10-04T19:40:41+00:00 18546] Received signal...exit
[2012-10-04T19:40:41+00:00 18546] Dying
[2012-10-04T19:40:41+00:00 25226] Schedd schedd_glideins5@glidein-itb.grid.iu.edu not responding, skipping
[2012-10-04T19:40:41+00:00 25226] WARNING: getCondorQData failed: Error running '/usr/local/glidecondor/bin/co
ndor_q  -format "%i" "JobStatus" -format "%s" "GridJobStatus" -format "%i" "ServerTime" -format "%i" "EnteredC
urrentStatus" -format "%s" "GlideinX509Identifier" -format "%i" "HoldReasonCode" -format "%i" "HoldReasonSubCo
de" -format "%i" "NumSystemHolds" -format "%s" "GlideinFrontendName" -format "%s" "GlideinClient" -format "%s"
  "GlideinX509SecurityClass" -format "%i" "ClusterId" -format "%i" "ProcId" -xml  -constraint '(GlideinFactory 
=?= "ITBGOC") && (GlideinName =?= "v1_1") && (GlideinEntryName =?= "CDF_IT_CNAF_ce01") && (GlideinX509Identifi
er =!= UNDEFINED)''
```

```
code 1:Traceback (most recent call last):
 File "/home/gfactory/glideinWMS/factory/glideFactoryEntry.py", line 1026, in ?
   main(sys.argv[1],int(sys.argv[2]),int(sys.argv[3]),sys.argv[4],sys.argv[5])
    File "/home/gfactory/glideinWMS/factory/glideFactoryEntry.py", line 1011, in main
        pid_obj.relinquish()
    File "/home/gfactory/glideinWMS/factory/../lib/pidSupport.py", line 81, in relinquish
       self.fd.seek(0)
IOError: [Errno 9] Bad file descriptor
close failed: [Errno 9] Bad file descriptor
```
[2012-10-04T19:40:41+00:00 25226] Advertize [2012-10-04T19:40:42+00:00 25226] Writing stats [2012-10-04T19:40:42+00:00 25226] log\_stats written [2012-10-04T19:40:42+00:00 25226] qc\_stats written [2012-10-04T19:40:43+00:00 25226] rrd\_stats written

#### **#2 - 10/04/2012 04:03 PM - Igor Sfiligoi**

It can get even worse... in this case, the child took over the entry.... the parent never unblocked (but it is still alive!)

```
[2012-10-04T19:54:27+00:00 24921] Iteration at Thu Oct  4 19:54:27 2012
[2012-10-04T19:57:11+00:00 24921] Found 0 tasks to work on using existing factory key.
[2012-10-04T19:57:11+00:00 24921] Old factory key is still valid. Trying to find work using old factory key.
[2012-10-04T19:57:15+00:00 24921] Found 3 tasks to work on using old factory key
[2012-10-04T19:57:15+00:00 24921] Found 3 total tasks to work on
[2012-10-04T19:57:16+00:00 24921] Checking downtime for frontend UCSDOSG-itb security class: frontend (entry C
MS_T3_US_Colorado_hep01).
[2012-10-04T19:57:18+00:00 26767] WARNING: Failed to update x509_proxy_0 using usename feucsditb for client UC
SDOSG-itb-v1_1.cms, skipping request
[2012-10-04T19:57:18+00:00 26767] WARNING: No good proxies for UCSDOSG-itb-v1_1.cms, skipping request
[2012-10-04T19:57:18+00:00 26767] Checking downtime for frontend UCSDCMS security class: cmspilot (entry CMS_T
3_US_Colorado_hep01).
[2012-10-04T19:57:20+00:00 26767] Client UCSD-i5_2a.itb (secid: UCSDCMS_cmspilot) requesting 0 glideins, max r
unning 0, remove excess 'ALL'
[2012-10-04T19:57:20+00:00 26767]   Params: {u'GLIDEIN_Glexec_Use': u'OPTIONAL', u'USE_MATCH_AUTH': u'True', '
GLIDEIN_Job_Max_Time': 34800, u'GLIDEIN_Collector': u'glidein-collector.t2.ucsd.edu:9620-9919'}
[2012-10-04T19:57:20+00:00 26767]   Decrypted Param Names: [u'SecurityName', u'nr_x509_proxies', u'x509_proxy_
0', u'x509_proxy_0_identifier', u'x509_proxy_0_security_class']
...
[2012-10-04T21:01:23+00:00 26767] Sleep 60s
[2012-10-04T21:02:23+00:00 26767] Iteration at Thu Oct  4 21:02:23 2012
```

```
2012-10-04 21:02:04 UTC [gfactory@glidein-itb:~]$ ps -ef |grep 24921
gfactory 24921 24526  0 19:53 pts/1    00:00:01 /usr/bin/python /home/gfactory/glideinWMS/factory/glideFactory
Entry.py 24526 60 5 /usr/local/share/gfactory/glideinsubmit/glidein_v1_1 CMS_T3_US_Colorado_hep01
gfactory 26767 24921  0 19:57 pts/1    00:00:15 /usr/bin/python /home/gfactory/glideinWMS/factory/glideFactory
Entry.py 24526 60 5 /usr/local/share/gfactory/glideinsubmit/glidein_v1_1 CMS_T3_US_Colorado_hep01
```
#### **#3 - 10/04/2012 04:08 PM - Igor Sfiligoi**

*- File a.py added*

*- File condorExe.py added*

The behavior is not too difficult to reproduce.

I created a simple test script, a.py, attached, and instrumented condorExe to print out the pids.

As can be seen, both processes print something out when a SIGTERM is sent:

```
2012-10-04 20:47:57 UTC [gfactory@glidein-itb:~/glideinWMS/lib]$ ./a.py 
22425 start1
22425 about to popen /usr/local/glidecondor/bin/../../../../bin/sleep 3
22425 done popen /usr/local/glidecondor/bin/../../../../bin/sleep 3
22425 before while
22425 after while
22425 about to exit
Traceback (most recent call last):
    File "./a.py", line 13, in ?
        a=condorExe.exe_cmd("../../../../bin/sleep","3")
 File "/home/gfactory/glideinWMS/lib/condorExe.py", line 59, in exe_cmd
       return iexe_cmd(cmd,stdin_data,env)
   File "/home/gfactory/glideinWMS/lib/condorExe.py", line 170, in iexe_cmd
       raise ExeError, "%i Error running '%s'\ncode %i:%s" % (os.getpid(),cmd, os.WEXITSTATUS(exitStatus), "".joi
```
n(error\_lines)) condorExe.ExeError: 22425 Error running '/usr/local/glidecondor/bin/../../../../bin/sleep 3' code 1:Traceback (most recent call last): File "./a.py", line 13, in ?  $a=$ condorExe.exe cmd("../../../../bin/sleep","3") File "/home/gfactory/glideinWMS/lib/condorExe.py", line 59, in exe\_cmd return iexe\_cmd(cmd,stdin\_data,env) File "/home/gfactory/glideinWMS/lib/condorExe.py", line 165, in iexe\_cmd raise ExeError, "%i Unexpected Error running '%s'\nStdout:%s\nStderr:%s\n" \ condorExe.ExeError: 22427 Unexpected Error running '/usr/local/glidecondor/bin/../../../../bin/sleep 3' Stdout:None Stderr:None Exception OSError: Received signal 15

2012-10-04 20:43:55 UTC [gfactory@glidein-itb:~]\$ ps -ef |grep a.py |grep -v 499 |head -1 |tee a.txt |awk '{pr int \$2}' | xargs kill -TERM

# **#4 - 10/05/2012 12:59 PM - Burt Holzman**

- *Status changed from New to Assigned*
- *Target version set to v2\_7\_x*
- *Parent task set to #2634*

I dug deeper here. The main issue is that popen always invokes the shell (/bin/sh -c cmd). This shouldn't be necessary. Additionally, i18n can make execing bash slow, too. As a workaround, Igor's trying to export LANG=C on the factories and reports that things look better.

The real answer is to review 2634 fully and merge it. I'll leave this open until that happens.

## **#5 - 11/19/2012 02:54 PM - Burt Holzman**

*- Status changed from Assigned to Closed*

#### **#6 - 11/19/2012 02:54 PM - Burt Holzman**

*- Status changed from Closed to Resolved*

### **#7 - 11/19/2012 03:04 PM - Parag Mhashilkar**

*- Target version changed from v2\_7\_x to 293*

[#2634](https://cdcvs.fnal.gov/redmine/issues/2634) fixes this issue

### **#8 - 03/18/2013 01:20 PM - Parag Mhashilkar**

*- Target version changed from 293 to v2\_7*

## **#9 - 03/18/2013 01:56 PM - Parag Mhashilkar**

*- Status changed from Resolved to Closed*

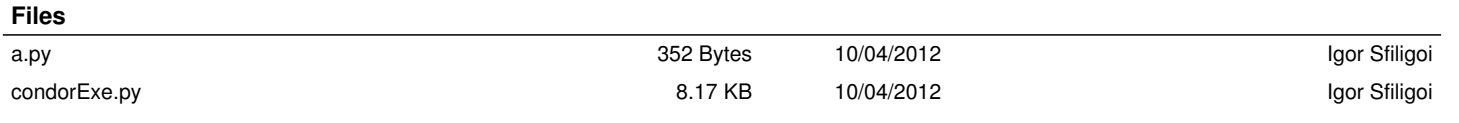